## **SPRAWDZENIE - UDRAŻNIANIE – KALIBRACJA**

Wszystkie drukarki atramentowe posiadają funkcję testu drukarki tj. czyszczenie głowicy, wyrównywanie poziomu dysz, testy drukujące. Służą one do zainstalowania i skalibrowania kartridża/głowicy w poprawny sposób tak aby drukarka drukowała prawidłowo.

Funkcję te zostały stworzone przez producentów i przeznaczone są standardowo do kartridży / głowic oryginalnych. Korzystając z zamienników również możemy wykorzystywać te funkcje.

**Prosimy sprawdzić czy została zdjęta niebieska taśma zabezpieczająca z kartridża, jeżeli nie proszę ją usunąć. Jeżeli nie usuniemy taśmy kartridż nie będzie działał i drukarka go nie wykryje.**

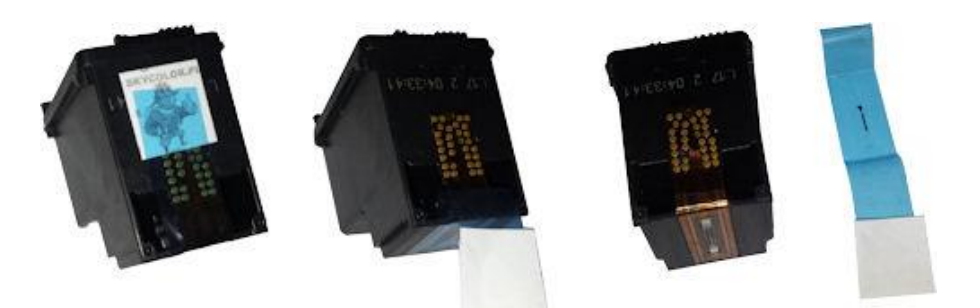

W niektórych modelach drukarek ze skanerem po zamontowaniu kartridży, drukarka samoczynnie drukuje stronę testową. Prosimy o włożenie wydrukowanej strony na skaner zgodnie z instrukcja wydrukowaną na tej stronie testowej i naciśnięcie przycisku skanuj. Drukarka dopiero wtedy skonfiguruje kartridże jako prawidłowe.

**Jeżeli drukarka wskazuje błąd kartridża np. migają diody, prosimy wyjąć kartridż następnie trzeba przetrzeć styki kartridża chusteczką i tak samo przetrzeć styki w drukarce. Prosimy o wyłącznie drukarki z prądu, tam gdzie głowica styka z układem w drukarce prosimy przetrzeć, można użyć patyczków np. do uszu są wygodniejsze w czyszczeniu styków. Czasami kartridż lub styki mogą być przybrudzone i to może również powodować niepoprawne działanie kartridża.**

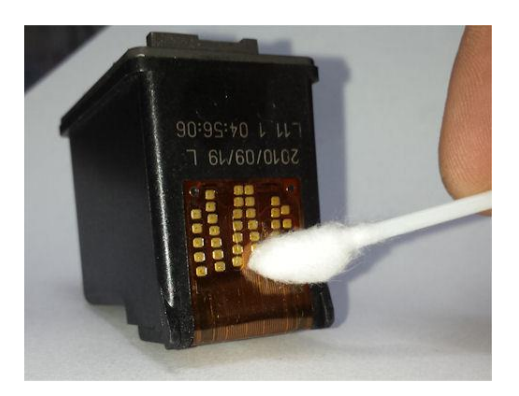

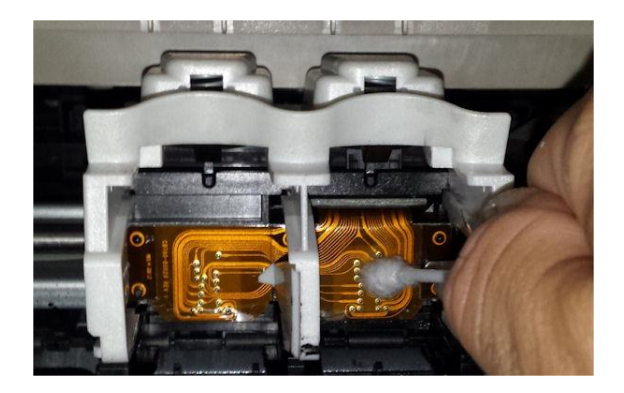

**Prosimy sprawdzić czy kartridż zostawia ślady tak jak na zdjęciach poniżej.**

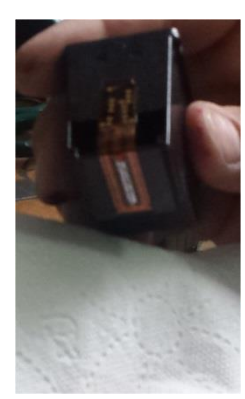

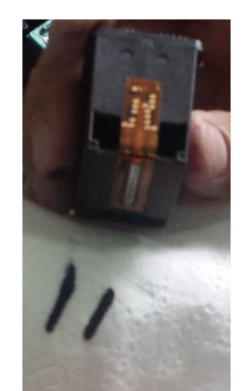

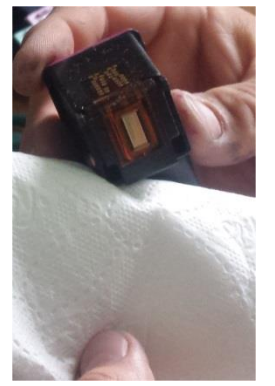

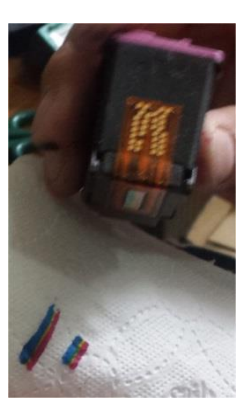

Jeżeli śladu w ogóle nie ma bądź są przerywane linie prosimy o włączenie procedury czyszczenia głowicy. Jeżeli po wyjęciu kartridzy dalej będzie niewidoczny ślad na chusteczce prosimy o przesłanie takiej informacji na maila.

W przypadku kiedy kartridż drukuje białe strony lub wypuszcza kartrki z jakimiś drobnymi śladami wydruku, może być taka sytuacja że głowica jest niedrożna. Głowica leżała jakiś czas w opakowaniu zabezpieczona jednak nie chce drukować co trzeba zrobić ?

- uruchomić procedurę czyszczenia głowicy tylko na kolorze z którym jest problem lub na obu kartridzach w zależności od drukarki;
- kilkakrotnie przedrukować i uruchomić procedurę czyszczenia po to żeby głowica się odpowietrzyła i tusz zacznie prawidłowo drukować;
- włączyć kalibracje kartridzy czyli tzw. Wyrównywanie poziomu dysz i ustawianie prawidłowego wydruku.
- przy komunikacie niski poziom tuszu można wyłączyć we właściwościach drukarki monitor stanu wydruku, który wskazuje niepoprawnie poziom tuszu w kartridzu. Drukarka widzi kartridż jako regenerowany i wskazuje błędnie poziom.

Oczywiście zawsze może być sytuacja taka że problem jest z kartridżem np. przepalił się lub jest inne uszkodzenie nie wykryte wcześniej lub powstało w wyniku montażu w drukarce. W takiej sytuacji jeżeli inne nasze rady nie pomagają, proszę poinformować nas o tym. Napewno rozwiążemy problem pozytywnie.

## **W razie niejasności i innych pytań pozostajemy do Panstwa dyspozycji. Jeżeli kartridż jest uszkodzony prosimy o kontakt na maila, prześlemy informację jak reklamować dany produkt.**

Uwaga : prosty sposób żeby poradzić sobie z głowicą która nie zostawia śladów, na wydruku nie ma tekstu.

Gotujemy w czajniku wodę, kiedy czajnik zacznie wypuszczać parę w momencie gotowania prosimy nad parą przytrzymać kartridż przez kilka sekund około 15 – 20 s. Prosimy uważać na parę żeby nie doszło do znacznego poparzenia palca. Następnie przetrzeć głowice chusteczką i wstrząsnąć kilka razy trzymając głowice razem z chusteczką żeby nie doszło do niepotrzebnego zabrudzenia mebli rąk itp. . Po odczekaniu kilku minut prosimy głowice włożyć do drukarki i przedrukować. Można ponownie włączyć procedurę czyszczenia głowicy.

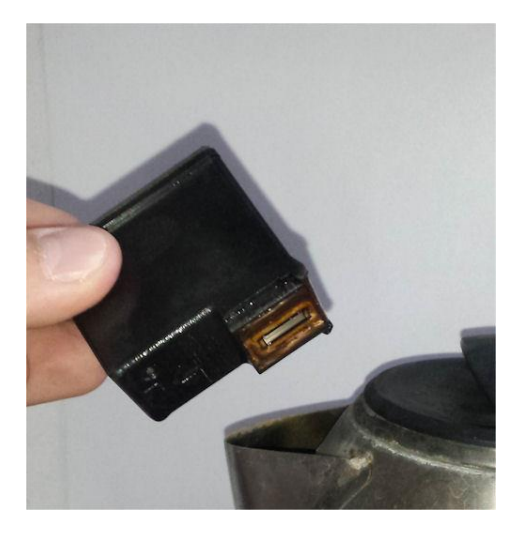

Uwaga: Nie wolno używać takich płynów jak rozpuszczalnik itp.